## Update a credit card expiration date

When your customer's credit card has expired, you can update the card on file.

1. Open the contact record and click on the Orders tab.

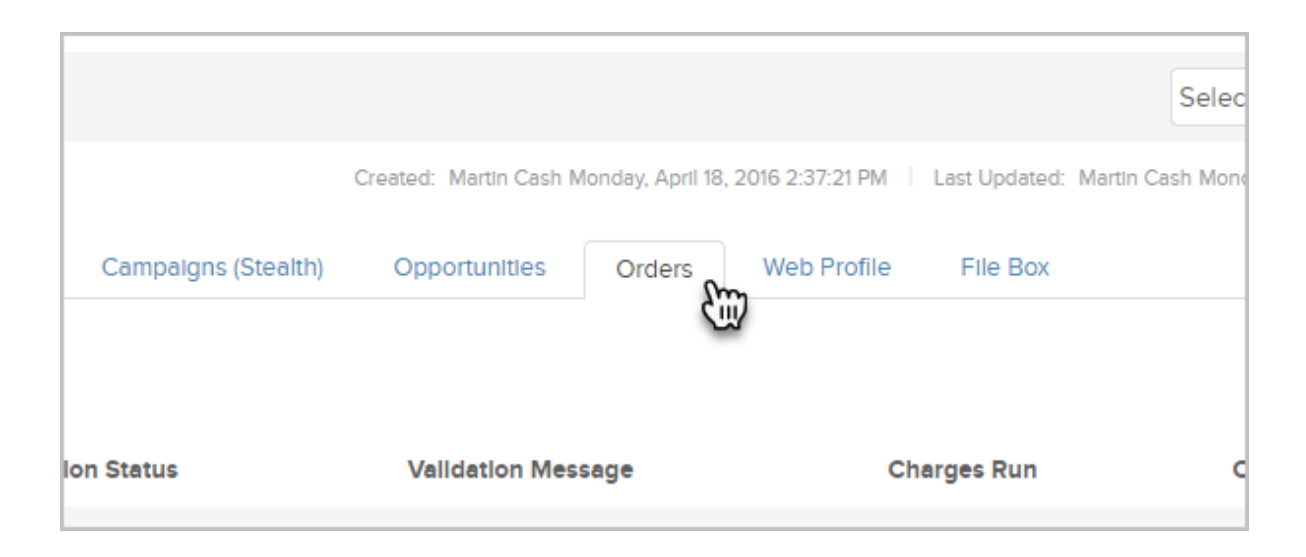

2. Click on the credit card link.

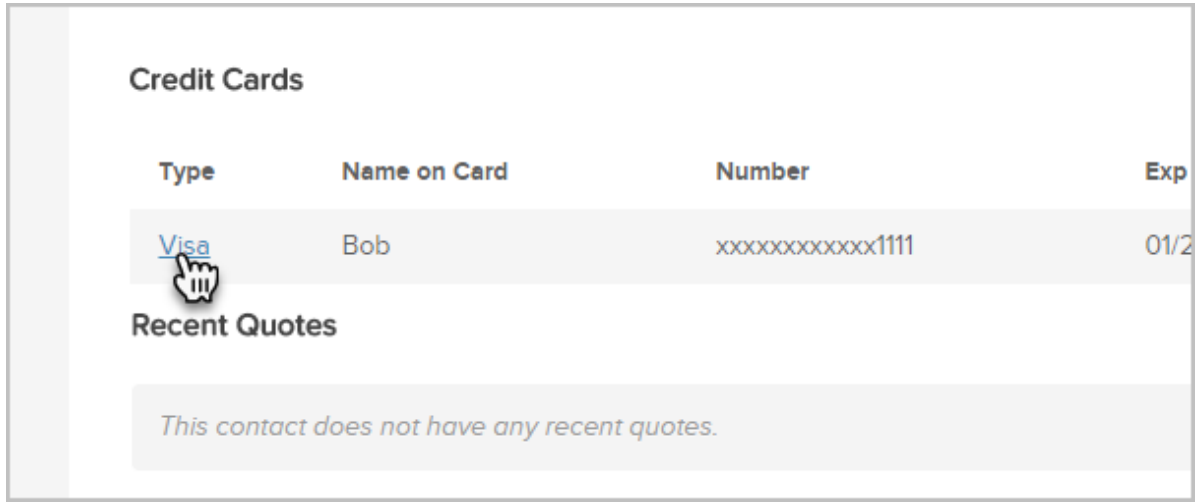

- 3. Update the expiration date.
- 4. Click the Save button.